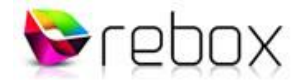

### **Een Rebox opname afspelen op een Windows computer**

In deze handleiding laten we aan de hand van een aantal voorbeelden zien, hoe je een bestand/opname op de harde schijf van de ontvanger (RE-xx20HD S-PVR serie) benadert, via een computer (Windows PC / Laptop), over jouw thuisnetwerk.

#### **Opname afspelen op computer**

Zo ongeveer de meest gehoorde vraag is - *hoe zet ik een met mijn Rebox ontvanger gemaakte opname, over op mijn computer, ten behoeve van een backup, of het afspelen hiervan*.

Vwb het afspelen van opnames op een laptop; vaak wordt er een 'film/opname bibliotheek' aangelegd, om plezier van te hebben op vakantie, bijvoorbeeld.

NOTE: In het hier besproken voorbeeld, wordt uitgegaan van een RE-8220HD PVR, plus ingebouwde HDD. De Rebox, alsmede de gebruikte Windows (7) PC, zijn aangesloten op hetzelfde netwerk.

### **Het netwerk (IP) adres van de ontvanger**

Klik op de menu knop van de RCU, en kies vervolgens de blauwe 'hotkey' om naar het 'settings' menu te gaan. Kies onder in de lijst voor 'Netwerkinstellingen', en noteer het IP adres. In ons geval: 192.168.1.120

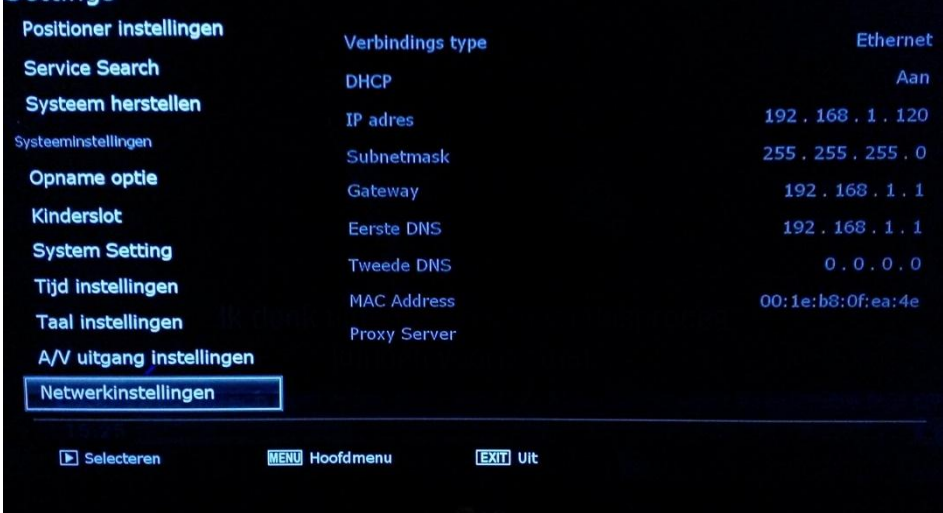

### **Verbinding maken via de PC**

Mbv het volgende commando, maken we via de PC, verbinding met de Rebox ontvanger, en kijken we op de harde schijf.

Klik de Windows START knop. Zodat de "run/uitvoeren" box verschijnt.

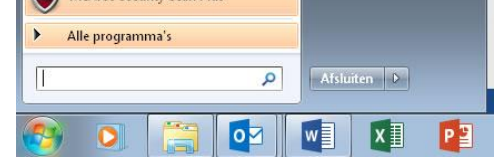

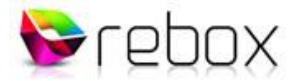

# Voer het commando in[: \\192.168.1.120\storage](file://192.168.1.120/storage)

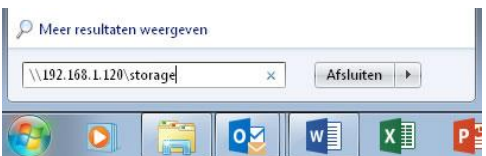

… en druk op ENTER.

De Windows verkenner opent, met de mappen structuur van de harddisk van de ontvanger.

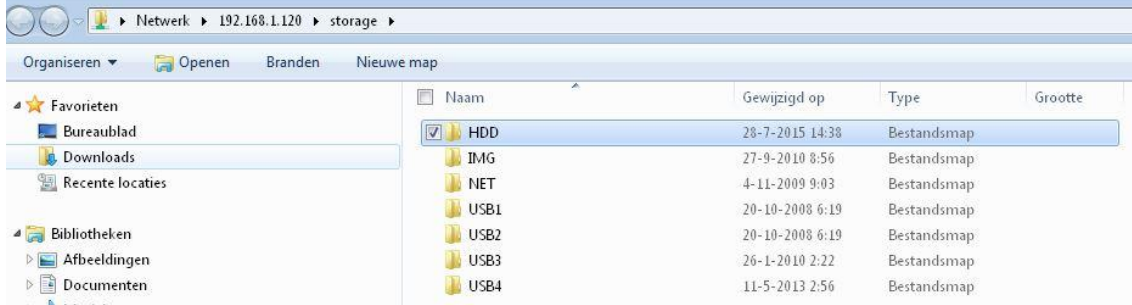

Opnames worden weggeschreven in de submap 'Recordings', van de hoofdmap (in dit geval, vanwege de ingebouwde harddisk) HDD.

#### Opname voorbeeld:

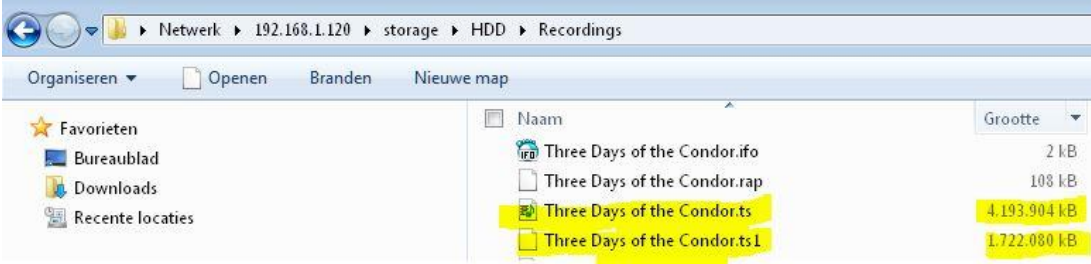

De Rebox ontvanger schrijft een opname weg als een .TS bestand, met een maximale grootte van 4GB (4.193.904 kB). Omdat deze film echter wat langer duurde dan 4GB, is het volgende "TS" bestand door de Rebox aangemaakt: .ts1

Er zijn dus in dit geval 2 'TS' bestanden, welke we willen overhevelen naar de PC.

Klik het '.ts' bestand aan, houd de 'Ctrl' toets op het keyboard ingedrukt, en klik het '.ts1' bestand aan, zodat ze beiden geselecteerd zijn. Klik nu met de rechter muisknop op de selectie, en kies de optie 'Kopiëren'.

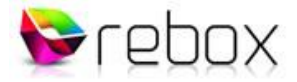

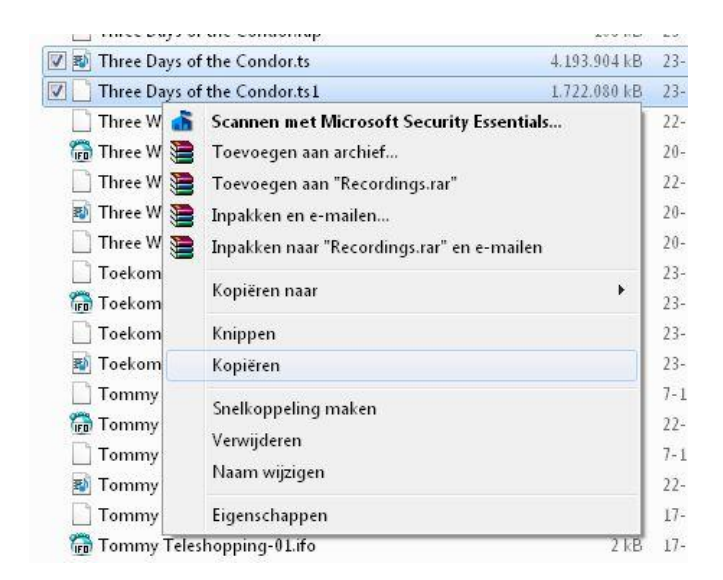

Maak nu een map aan op jouw PC, open deze map, en kies na een rechter muis klik voor 'plakken'.

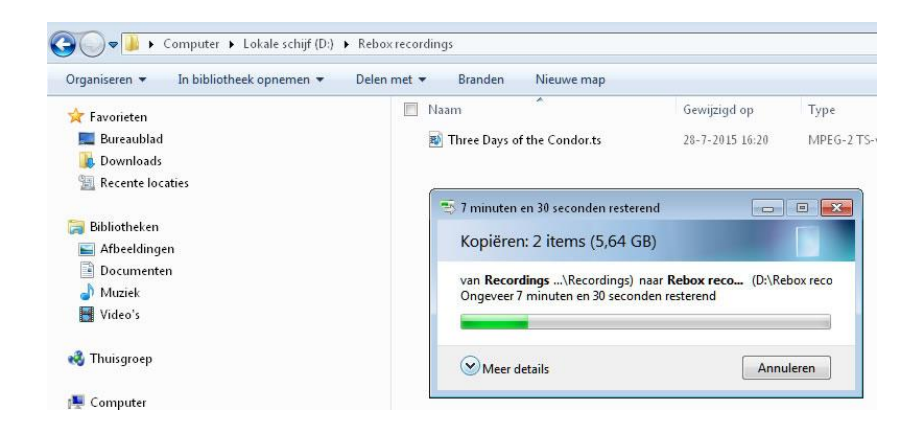

# **Afspelen**

Voor het afspelen van .TS bestanden op de computer, adviseren we: GOM Player Dit is een gratis van internet te downloaden player.

Wanneer je deze player hebt geïnstalleerd, klik je bijvoorbeeld met de rechter muis toets op het .ts bestand, en kies je voor GOM Player

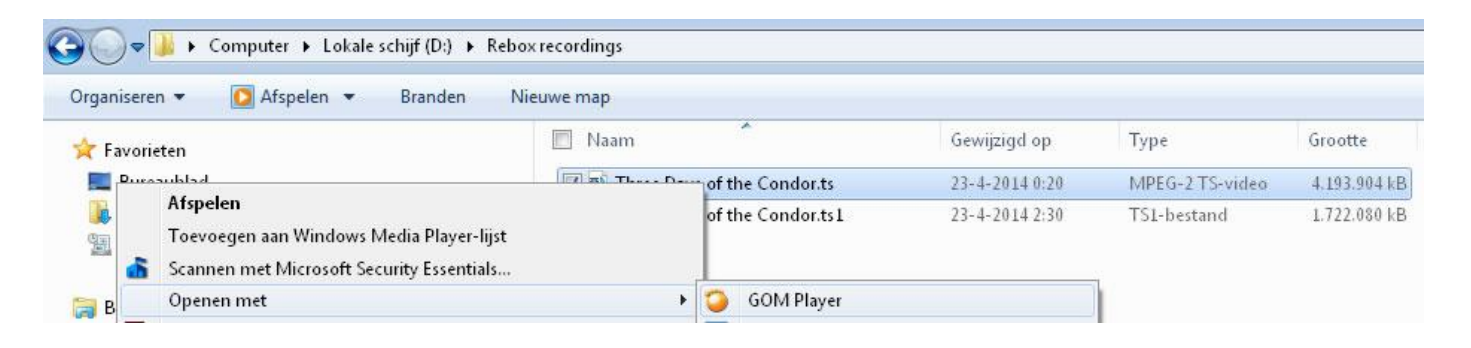

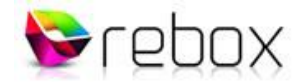

# **TS bestanden samenvoegen**

Omdat, uit performance overwegingen, de .ts files worden opgeknipt in delen van 4GB, zal GOM player (evenals welke andere player dan ook) stoppen als de 4GB file ten einde is.

De Rebox ontvanger weet de TS files (.ts / .ts1 / etc) netjes aan elkaar te smeden m.b.v. de zogenaamde hulpbestanden '.rap' en '.ifo'. Een andere player kan hier niets mee.

Met behulp van onderstaande procedure, maken we van meerdere .TS bestanden, één groot, van begin tot eind afspeelbaar, .TS bestand.

## **Samenvoeg procedure**

## Hernoem:

reaublad

wnloads

 $\sim$ 

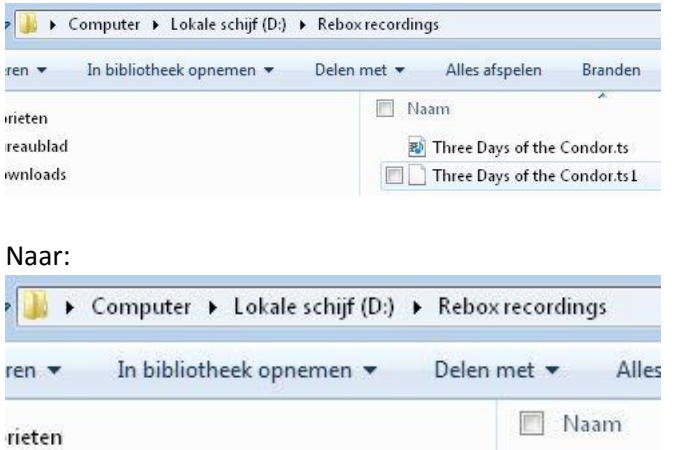

Je mag de bestanden natuurlijk hernoemen naar wat je maar wilt, maar deze werkwijze is het meest simpel. Bemerk ook dat het eerdere '.ts1' bestand hernoemd is naar 'b.ts'

图 a.ts

B b.ts

 Plaats in de map met de gekopiëerde, en hernoemde, film bestanden, het bestand: joiner.bat (dit bestand kan je downloaden van onze website: Service Area – Downloads – Tools)

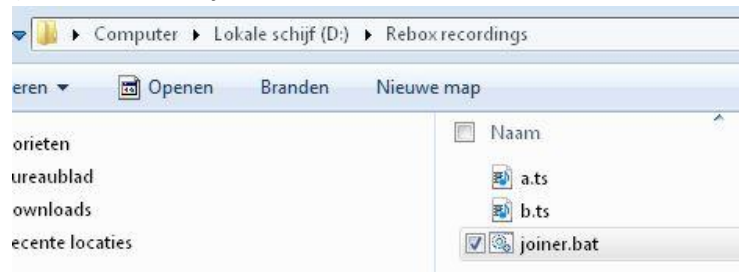

- Dubbelklik (linker muisknop) het 'joiner.bat' bestand.
- Het proces om de .ts bestanden samen te voegen tot één enkel bestand, gaat 'lopen'.

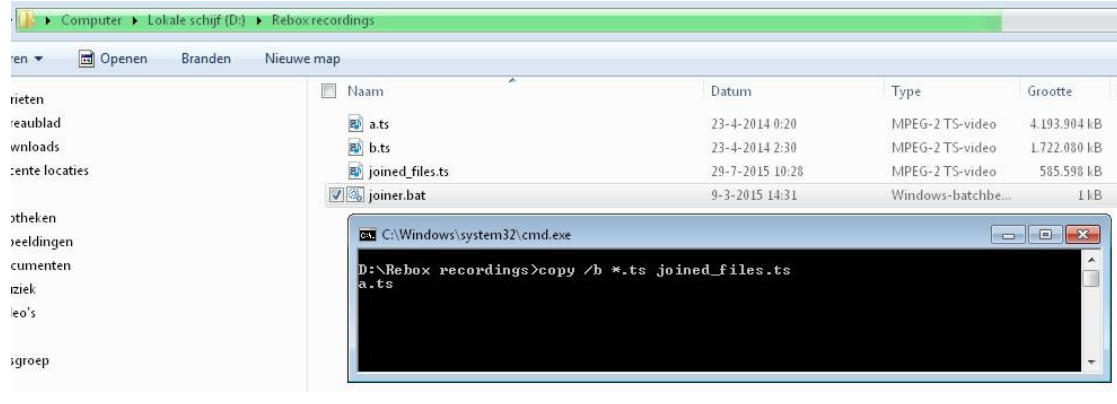

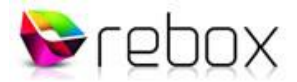

 Het 'cmd' (zwarte pop-up) venster verdwijnt vanzelf, wanneer het proces klaar is. Indien gereed, zal je zien dat het totale samengevoegde film bestand is aangemaakt, met als naam: joined files.ts

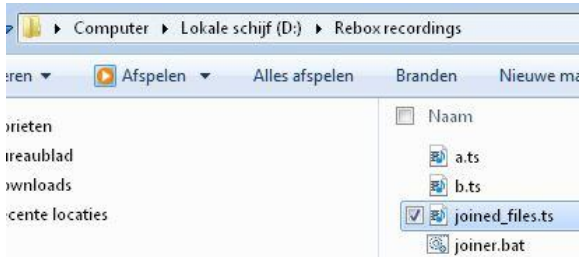

Voor het 'nette' hernoem je dit bestand naar de werkelijke naam van de film. In dit geval: Three days of the condor.ts

# **Tot slot**

Ook al ging het bovenstaande voor het grootste gedeelte over het afspelen van een, met de Rebox ontvanger opgenomen, film op een computer, en het voorbereidend werk daartoe, tóch was dit onmogelijk geweest zonder de netwerkverbinding tussen ontvanger en PC.